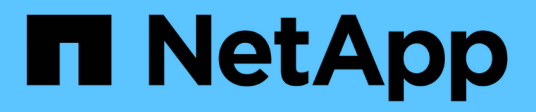

## **Select a cluster**

SolidFire Active IQ

NetApp June 11, 2024

This PDF was generated from https://docs.netapp.com/us-en/solidfire-active-iq/task-active-iq-selectcluster-overview.html on June 11, 2024. Always check docs.netapp.com for the latest.

# **Table of Contents**

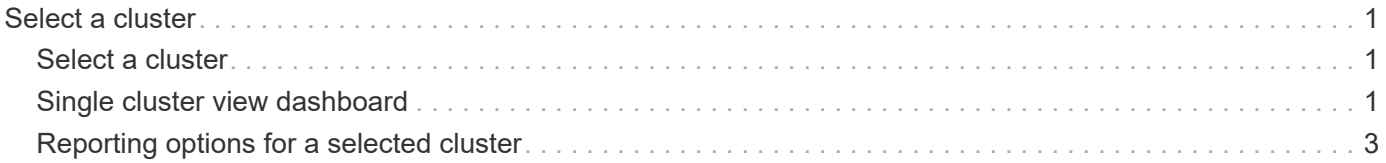

# <span id="page-2-0"></span>**Select a cluster**

## <span id="page-2-1"></span>**Select a cluster**

You can view cluster information for a specific cluster when you select a cluster from the **Select a Cluster** drop-down list. Each category of cluster information is presented in either a table format or a graphical format.

Learn about the various lists and filters available from the **Dashboard** cluster overview or the **Reporting** dropdown menu in the side panel:

- [Single cluster view dashboard](#page-2-2)
- [Reporting options for a cluster](#page-4-0)

#### **Find more information**

[NetApp Product Documentation](https://www.netapp.com/support-and-training/documentation/)

### <span id="page-2-2"></span>**Single cluster view dashboard**

On the **Dashboard** page for a selected cluster, you can view high-level cluster details, including performance, capacity, and compute utilization.

Select the **Show Details** drop-down menu to view more information about the cluster or select the **interely** icon next to a heading for more granular reporting information. You can also move the mouse pointer over graph lines and reporting data to display additional details.

Available details will vary based on your system:

- [Storage-only system](#page-2-3)
- [NetApp HCI system overview](#page-3-0)

#### <span id="page-2-3"></span>**Storage-only system**

For a SolidFire storage-based solution, you can view details and performance information specific to your cluster when you select **Show Details** from the **Dashboard** page.

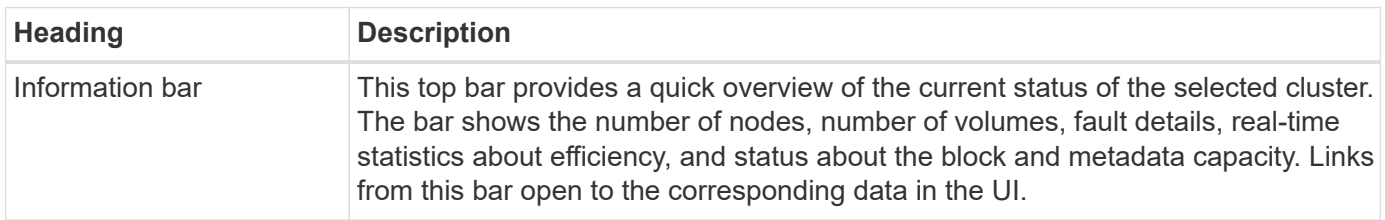

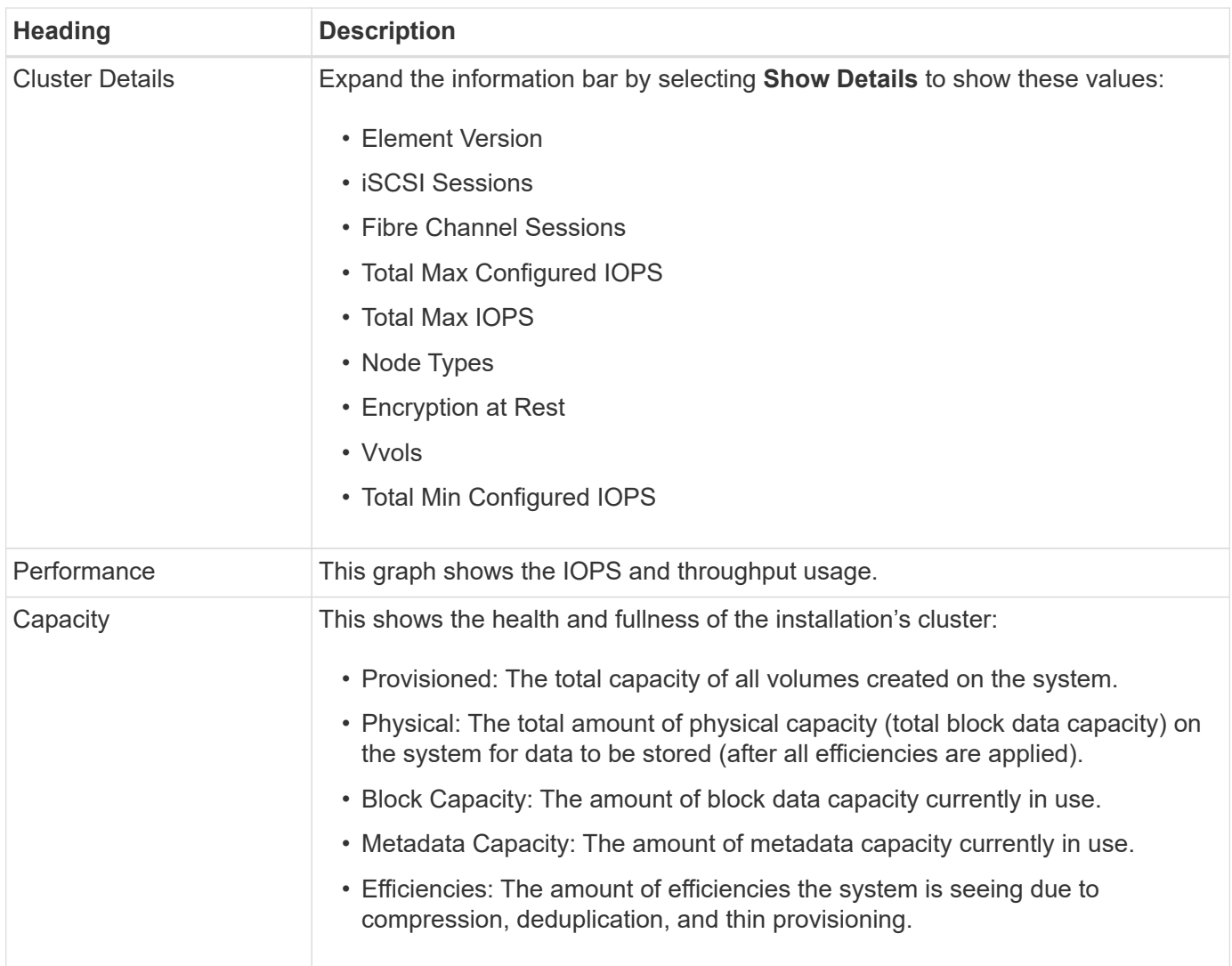

### <span id="page-3-0"></span>**NetApp HCI system overview**

For a NetApp HCI-based solution, you can view details and performance information specific to your cluster when you select **Show Details** from the **Dashboard** page.

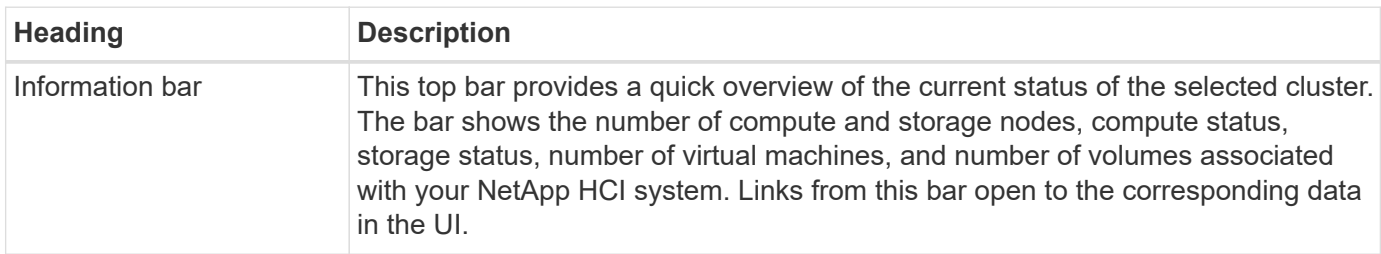

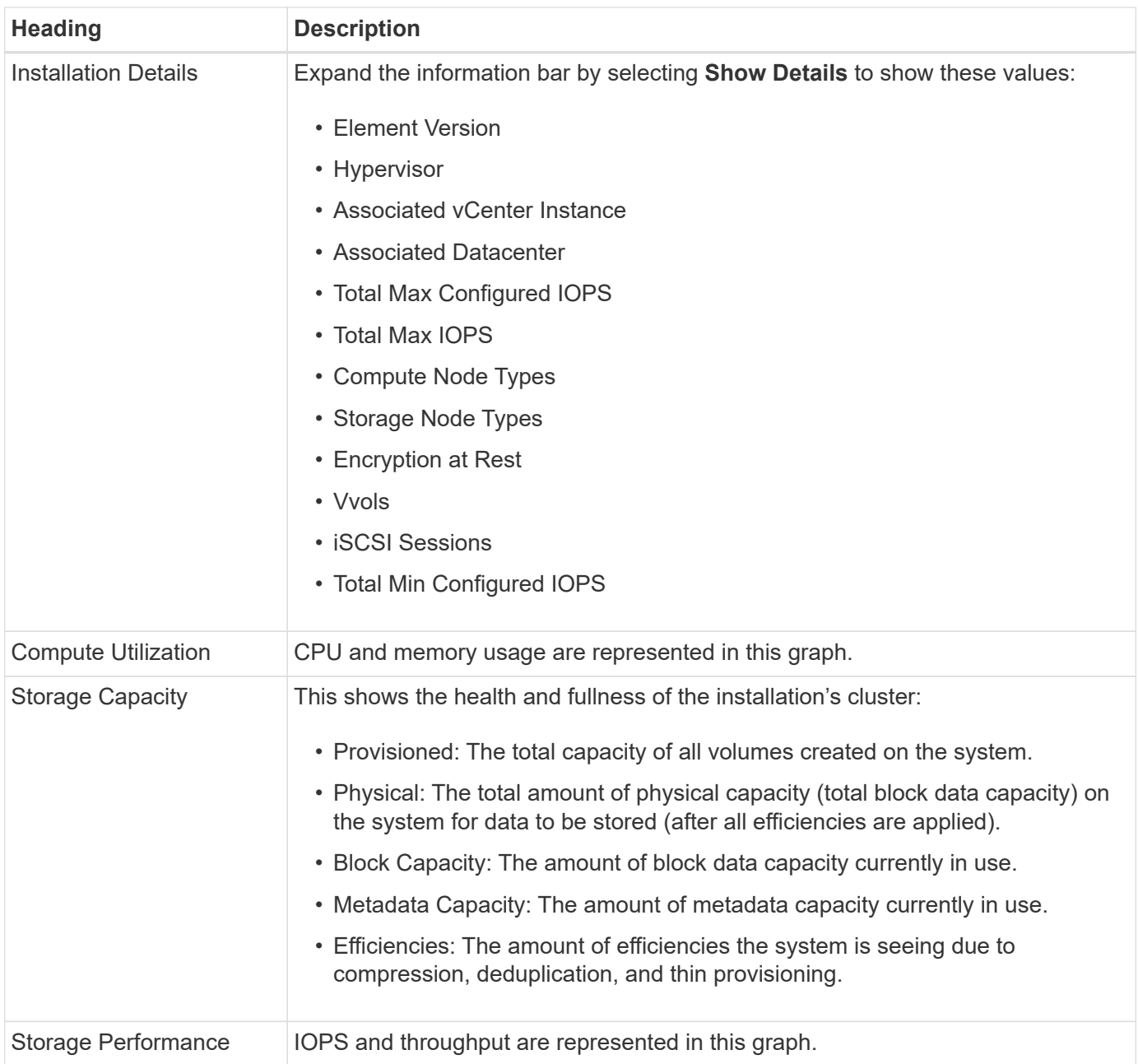

### **Find more information**

[NetApp Product Documentation](https://www.netapp.com/support-and-training/documentation/)

# <span id="page-4-0"></span>**Reporting options for a selected cluster**

Learn about the **Reporting** drop-down menu in the side panel:

- [Capacity](#page-5-0)
- [Efficiency](#page-6-0)
- [Performance](#page-6-1)
- [Error log](#page-6-2)
- [Events](#page-7-0)
- [Alerts](#page-7-1)
- [iSCSI Sessions](#page-8-0)
- [Virtual Networks](#page-9-0)
- [API Collection](#page-9-1)

### <span id="page-5-0"></span>**Capacity**

On the **Capacity** page of the **Reporting** drop-down menu for a selected cluster, you can view details about the overall cluster space that is provisioned into volumes. Capacity information bars provide the current state and forecasts of block and metadata storage capacity for the cluster. The corresponding graphs provide additional methods for analyzing the cluster data.

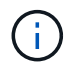

For details about severity levels and cluster fullness, see the [Element Software documentation.](https://docs.netapp.com/us-en/element-software/index.html)

The following descriptions give details about the block capacity, metadata capacity, and provisioned space on the selected cluster.

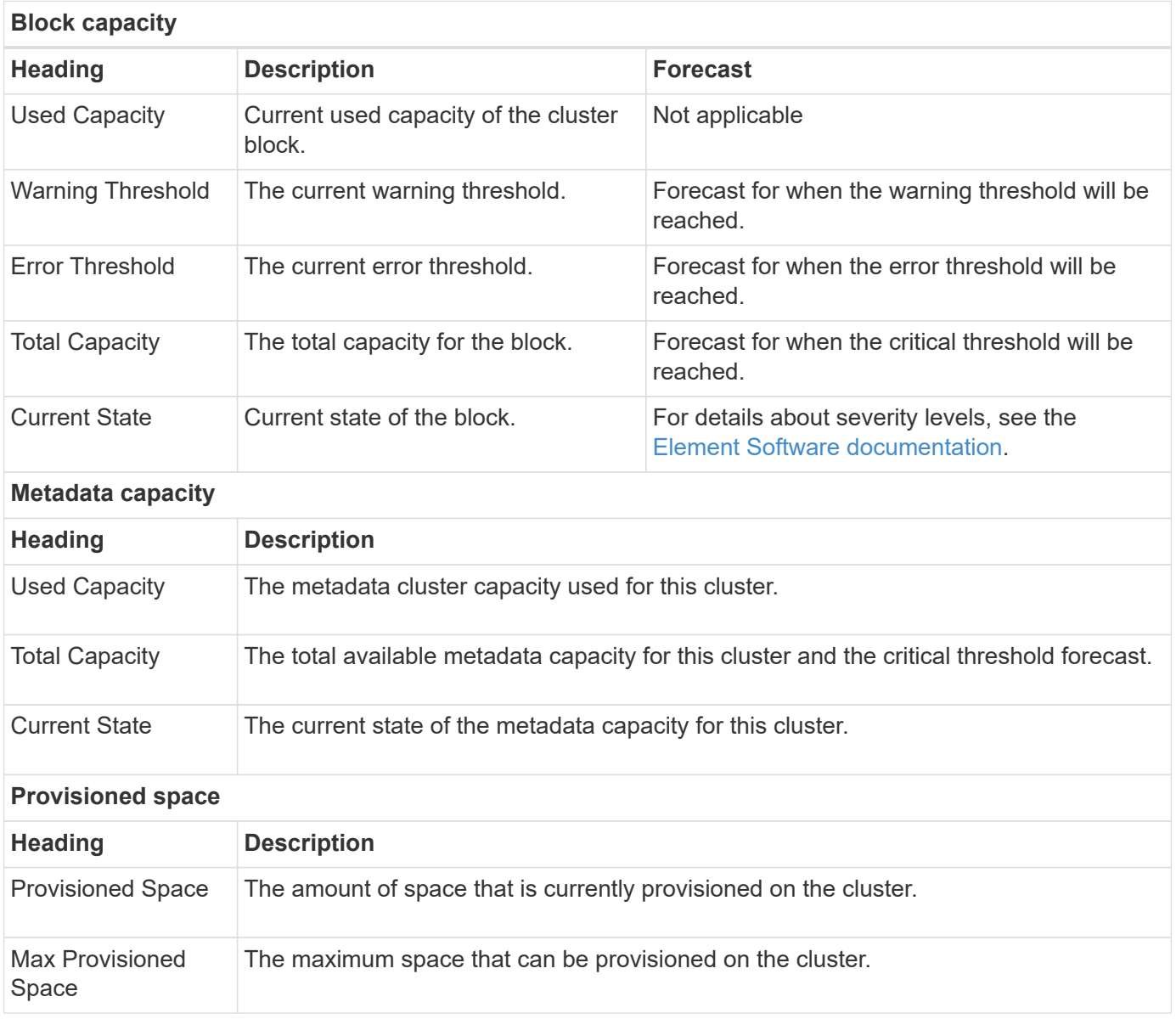

### <span id="page-6-0"></span>**Efficiency**

On the **Efficiency** page of the cluster **Reporting** drop-down menu for a selected cluster, you can view details about thin provisioning, deduplication, and compression on the cluster when you move your mouse pointer over data points on the graph.

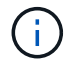

All combined efficiencies are calculated by simple multiplication of the reported factor values.

The following descriptions give details about calculated efficiencies on the selected cluster.

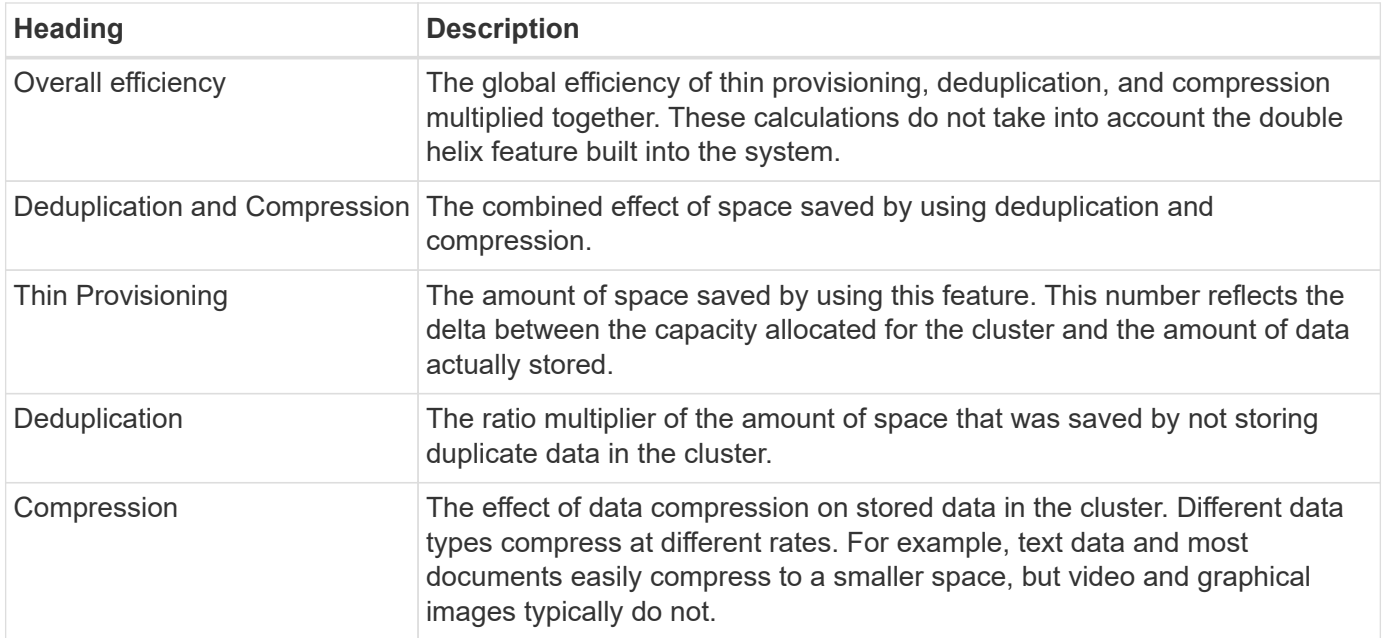

#### <span id="page-6-1"></span>**Performance**

On the **Performance** page of the **Reporting** drop-down menu for a selected cluster, you can view details about IOPS usage, throughput, and cluster utilization by selecting the category and filtering based on time period.

#### <span id="page-6-2"></span>**Error log**

On the **Error Log** page of the **Reporting** drop-down menu for a selected cluster, you can view information about unresolved or resolved errors that have been reported by the cluster. This information can be filtered and exported to a comma-separated values (CSV) file. For details about severity levels, see the [Element Software](https://docs.netapp.com/us-en/element-software/index.html) [documentation](https://docs.netapp.com/us-en/element-software/index.html).

The following information is reported for the selected cluster.

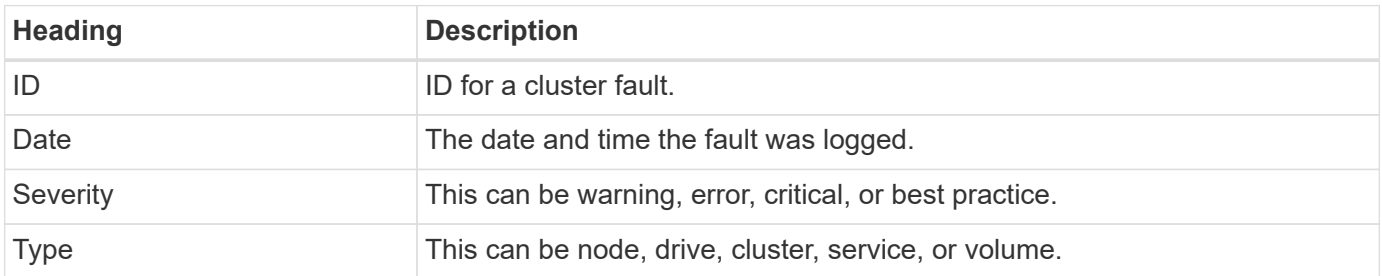

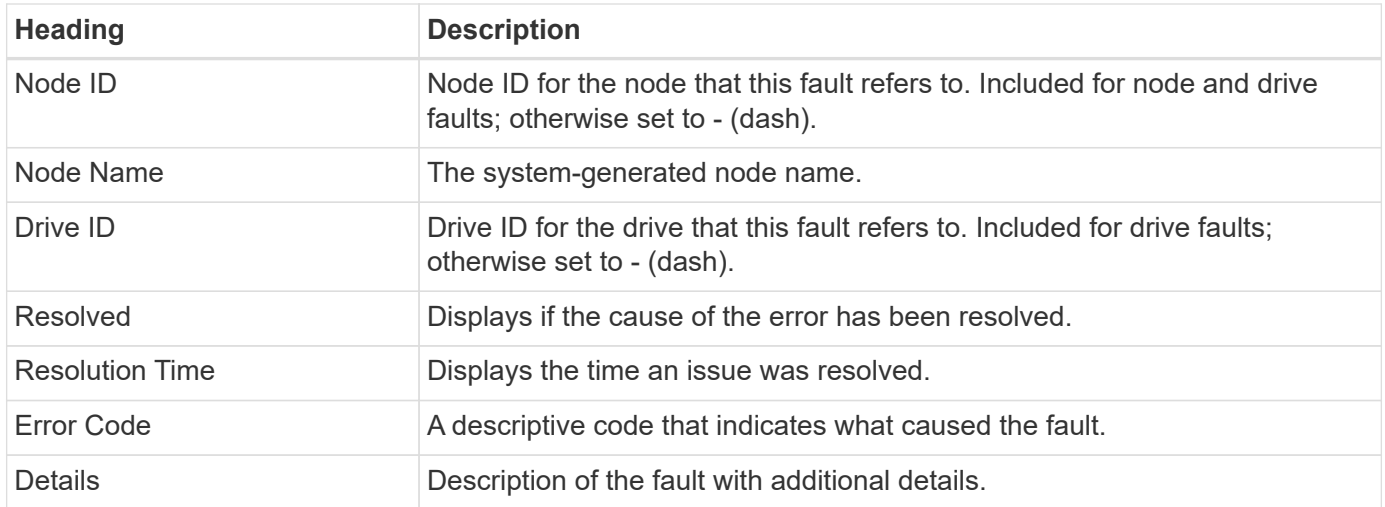

#### <span id="page-7-0"></span>**Events**

On the **Events** page of the **Reporting** drop-down menu for a selected cluster, you can view information about key events that have occurred on the cluster. This information can be filtered and exported to a CSV file.

The following information is reported for the selected cluster.

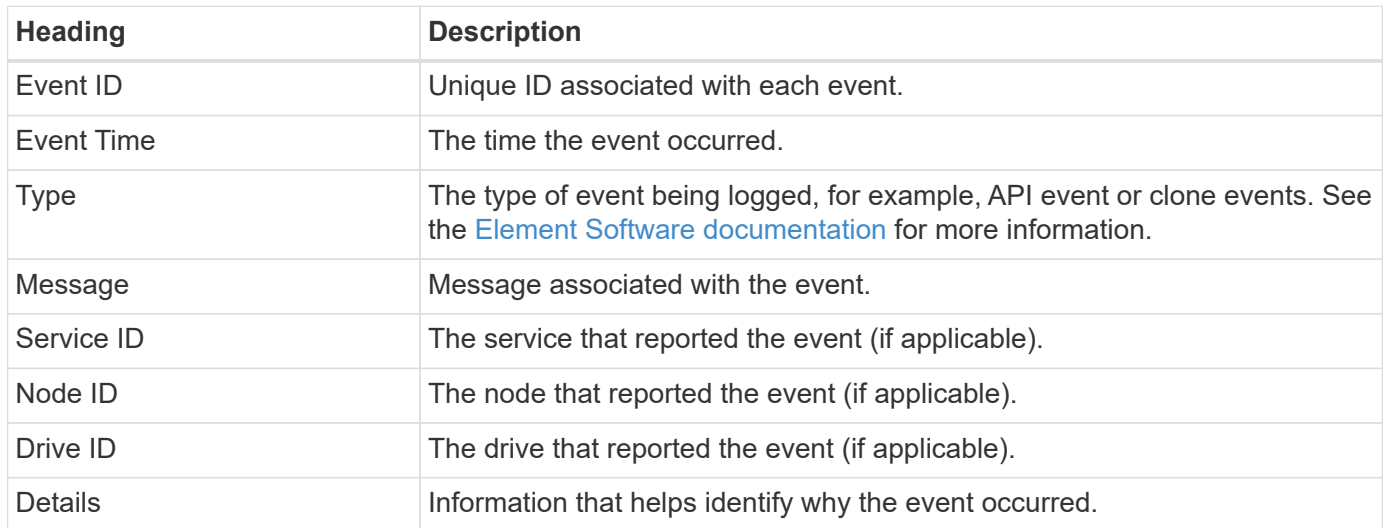

#### <span id="page-7-1"></span>**Alerts**

On the **Alerts** page of the **Reporting** drop-down menu for a selected cluster, you can view unresolved or resolved cluster alerts. This information can be filtered and exported to a CSV file. For details about severity levels, see the [Element Software documentation.](https://docs.netapp.com/us-en/element-software/index.html)

The following information is reported for the selected cluster.

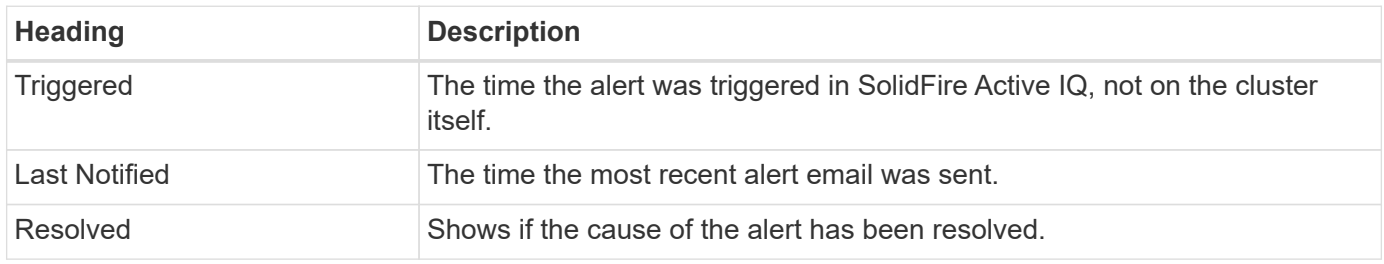

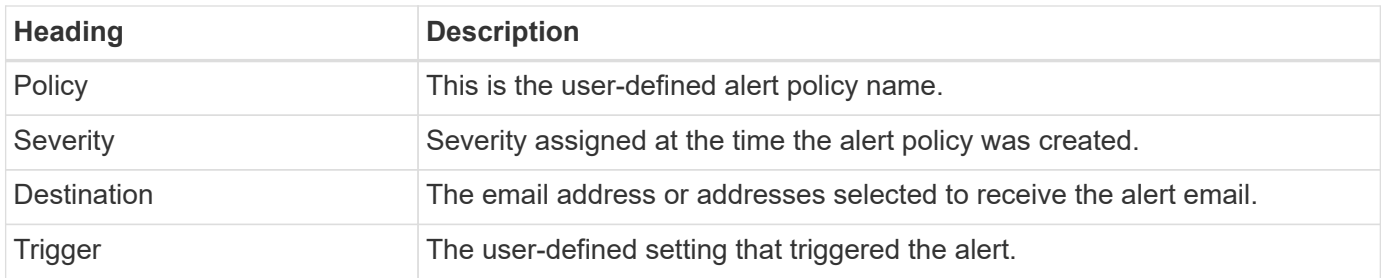

#### <span id="page-8-0"></span>**iSCSI Sessions**

On the **iSCSI Sessions** page of the **Reporting** drop-down menu for a selected cluster, you can view details about the number of active sessions on the cluster and the number of iSCSI sessions that have occurred on the cluster.

#### **Expand the iSCSI Sessions example**

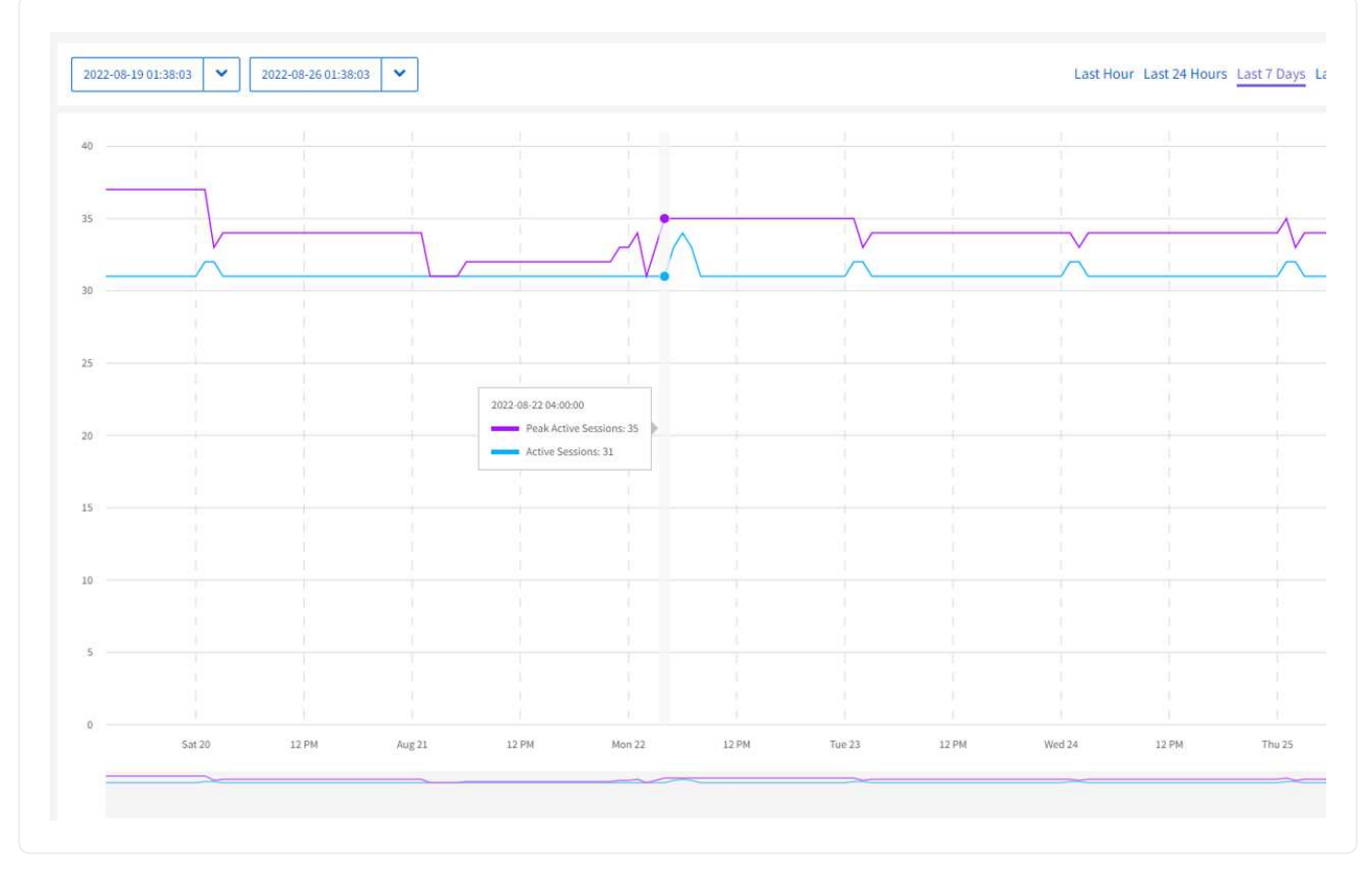

You can move your mouse pointer over a data point on the graph to find the number of sessions for a defined time period:

- Active Sessions: The number of iSCSI sessions that are attached and active on the cluster.
- Peak Active Sessions: The maximum number of iSCSI sessions that have occurred on the cluster in the last 24 hours.

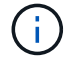

This data includes iSCSI sessions generated by FC nodes.

#### <span id="page-9-0"></span>**Virtual Networks**

On the **Virtual Networks** page of the **Reporting** drop-down menu for a selected cluster, you can view the following information about virtual networks configured on the cluster.

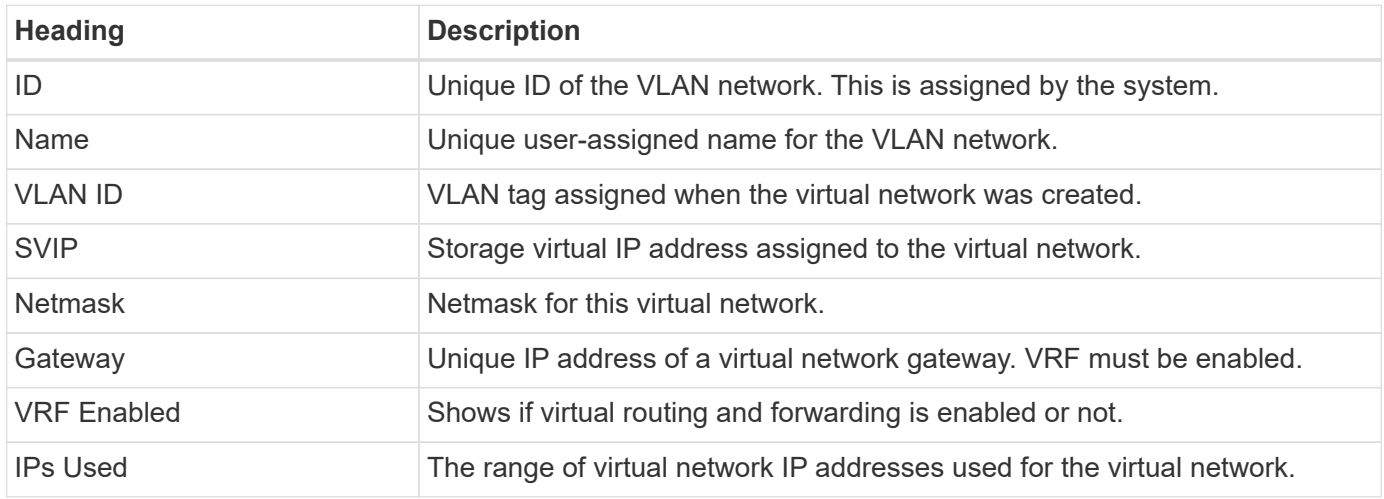

#### <span id="page-9-1"></span>**API Collection**

On the **API Collection** page of the **Reporting** drop-down menu for a selected cluster, you can view the API methods used by the NetApp SolidFire Active IQ. For detailed descriptions of these methods, see the [Element](https://docs.netapp.com/us-en/element-software/api/index.html) [Software API documentation.](https://docs.netapp.com/us-en/element-software/api/index.html)

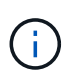

In addition to these methods, SolidFire Active IQ makes some internal API calls used by NetApp Support and engineering to monitor cluster health. These calls are not documented as they can be disruptive to cluster functionality if used incorrectly. If you require a complete list of SolidFire Active IQ API collections, you must contact NetApp Support.

#### **Find more information**

[NetApp Product Documentation](https://www.netapp.com/support-and-training/documentation/)

#### **Copyright information**

Copyright © 2024 NetApp, Inc. All Rights Reserved. Printed in the U.S. No part of this document covered by copyright may be reproduced in any form or by any means—graphic, electronic, or mechanical, including photocopying, recording, taping, or storage in an electronic retrieval system—without prior written permission of the copyright owner.

Software derived from copyrighted NetApp material is subject to the following license and disclaimer:

THIS SOFTWARE IS PROVIDED BY NETAPP "AS IS" AND WITHOUT ANY EXPRESS OR IMPLIED WARRANTIES, INCLUDING, BUT NOT LIMITED TO, THE IMPLIED WARRANTIES OF MERCHANTABILITY AND FITNESS FOR A PARTICULAR PURPOSE, WHICH ARE HEREBY DISCLAIMED. IN NO EVENT SHALL NETAPP BE LIABLE FOR ANY DIRECT, INDIRECT, INCIDENTAL, SPECIAL, EXEMPLARY, OR CONSEQUENTIAL DAMAGES (INCLUDING, BUT NOT LIMITED TO, PROCUREMENT OF SUBSTITUTE GOODS OR SERVICES; LOSS OF USE, DATA, OR PROFITS; OR BUSINESS INTERRUPTION) HOWEVER CAUSED AND ON ANY THEORY OF LIABILITY, WHETHER IN CONTRACT, STRICT LIABILITY, OR TORT (INCLUDING NEGLIGENCE OR OTHERWISE) ARISING IN ANY WAY OUT OF THE USE OF THIS SOFTWARE, EVEN IF ADVISED OF THE POSSIBILITY OF SUCH DAMAGE.

NetApp reserves the right to change any products described herein at any time, and without notice. NetApp assumes no responsibility or liability arising from the use of products described herein, except as expressly agreed to in writing by NetApp. The use or purchase of this product does not convey a license under any patent rights, trademark rights, or any other intellectual property rights of NetApp.

The product described in this manual may be protected by one or more U.S. patents, foreign patents, or pending applications.

LIMITED RIGHTS LEGEND: Use, duplication, or disclosure by the government is subject to restrictions as set forth in subparagraph (b)(3) of the Rights in Technical Data -Noncommercial Items at DFARS 252.227-7013 (FEB 2014) and FAR 52.227-19 (DEC 2007).

Data contained herein pertains to a commercial product and/or commercial service (as defined in FAR 2.101) and is proprietary to NetApp, Inc. All NetApp technical data and computer software provided under this Agreement is commercial in nature and developed solely at private expense. The U.S. Government has a nonexclusive, non-transferrable, nonsublicensable, worldwide, limited irrevocable license to use the Data only in connection with and in support of the U.S. Government contract under which the Data was delivered. Except as provided herein, the Data may not be used, disclosed, reproduced, modified, performed, or displayed without the prior written approval of NetApp, Inc. United States Government license rights for the Department of Defense are limited to those rights identified in DFARS clause 252.227-7015(b) (FEB 2014).

#### **Trademark information**

NETAPP, the NETAPP logo, and the marks listed at<http://www.netapp.com/TM>are trademarks of NetApp, Inc. Other company and product names may be trademarks of their respective owners.